# **RedLab 1024LS**

24-bit Digital I/O Low-speed USB 2.0 device

# **User's Guide**

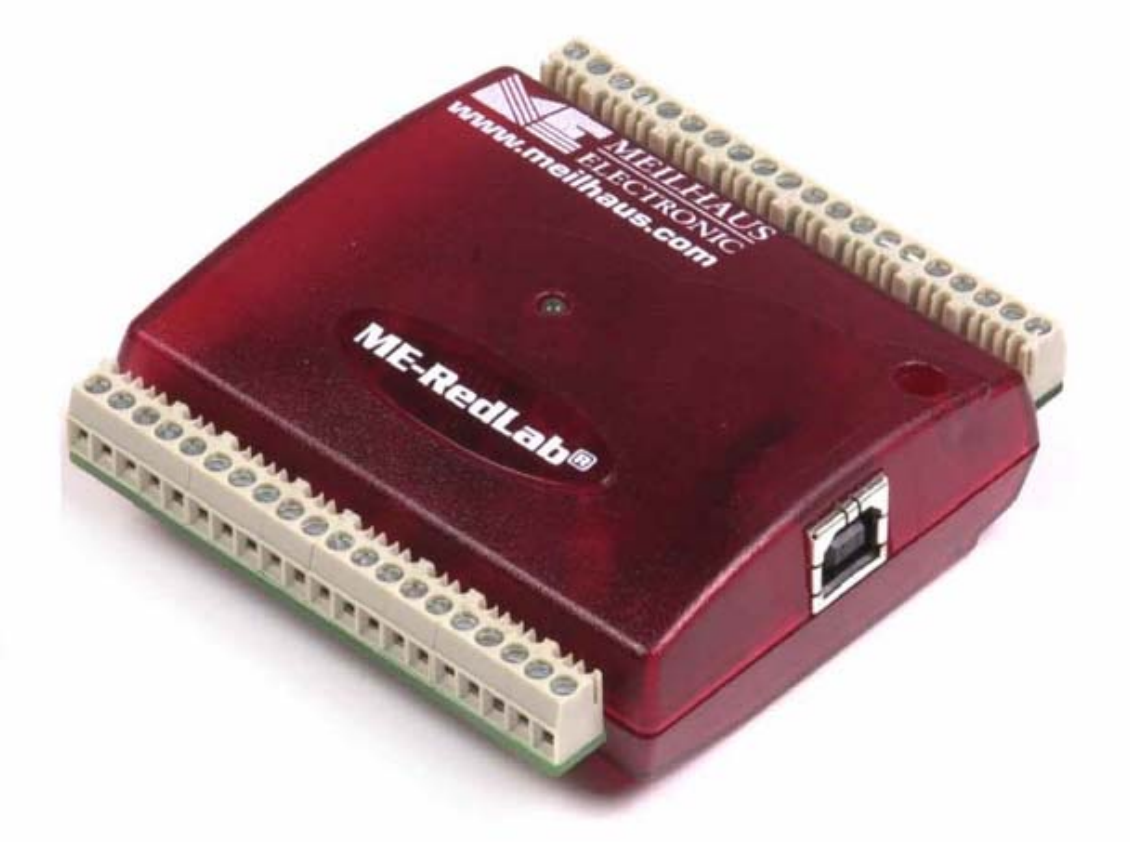

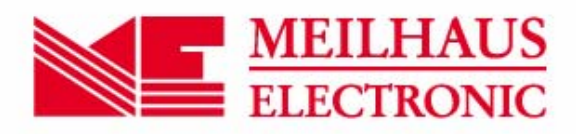

# RedLab 1024LS

**USB-based Digital I/O Module** 

**User's Guide** 

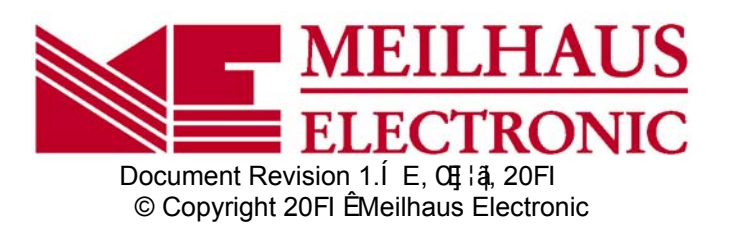

# **Imprint**

#### **User's Guide RedLab® Series**

Document Revision 1.1 E Revision Date:  $\text{CH} \mid \{3\}$  20 Fl

Meilhaus Electronic GmbH

 $\overline{CH}$   $\overline{AV}$   $\}$   $\wedge$   $\overline{AB}$   $\otimes$  2 D-82 GU CHA<sup>\*</sup> near Munich, Germany http://www.meilhaus.de

© Copyright 20FI Meilhaus Electronic GmbH

All rights reserved. No part of this publication may be reproduced, stored in a retrieval system, or transmitted, in any form by any means, electronic, mechanical, by photocopying, recording, or otherwise without the prior written permission of Meilhaus Electronic GmbH.

#### **Important note:**

All the information included in this user's guide were put together with utmost care and to best knowledge. However, mistakes may not have been erased completely.

For this reason, the firm Meilhaus Electronic GmbH feels obliged to point out that they cannot be take on neither any warranty (apart from the claims for warranty as agreed) nor legal responsibility or liability for consequences caused by incorrect instructions.

We would appreciate it if you inform us about any possible mistakes.

The trademark Personal Measurement Device, TracerDAQ, Universal Library, InstaCal, Harsh Environment Warranty, Measurement Computing Corporation, and the Measurement Computing logo are either trademarks or registered trademarks of Measurement Computing Corporation.

Windows, Microsoft, and Visual Studio are either trademarks or registered trademarks of Microsoft Corporation.

LabVIEW is a trademark of National Instruments.

CompactFlash is a registered trademark of SanDisk Corporation.

XBee is a trademark of MaxStream, Inc.

All other trademarks are the property of their respective owners.

# **Table of Contents**

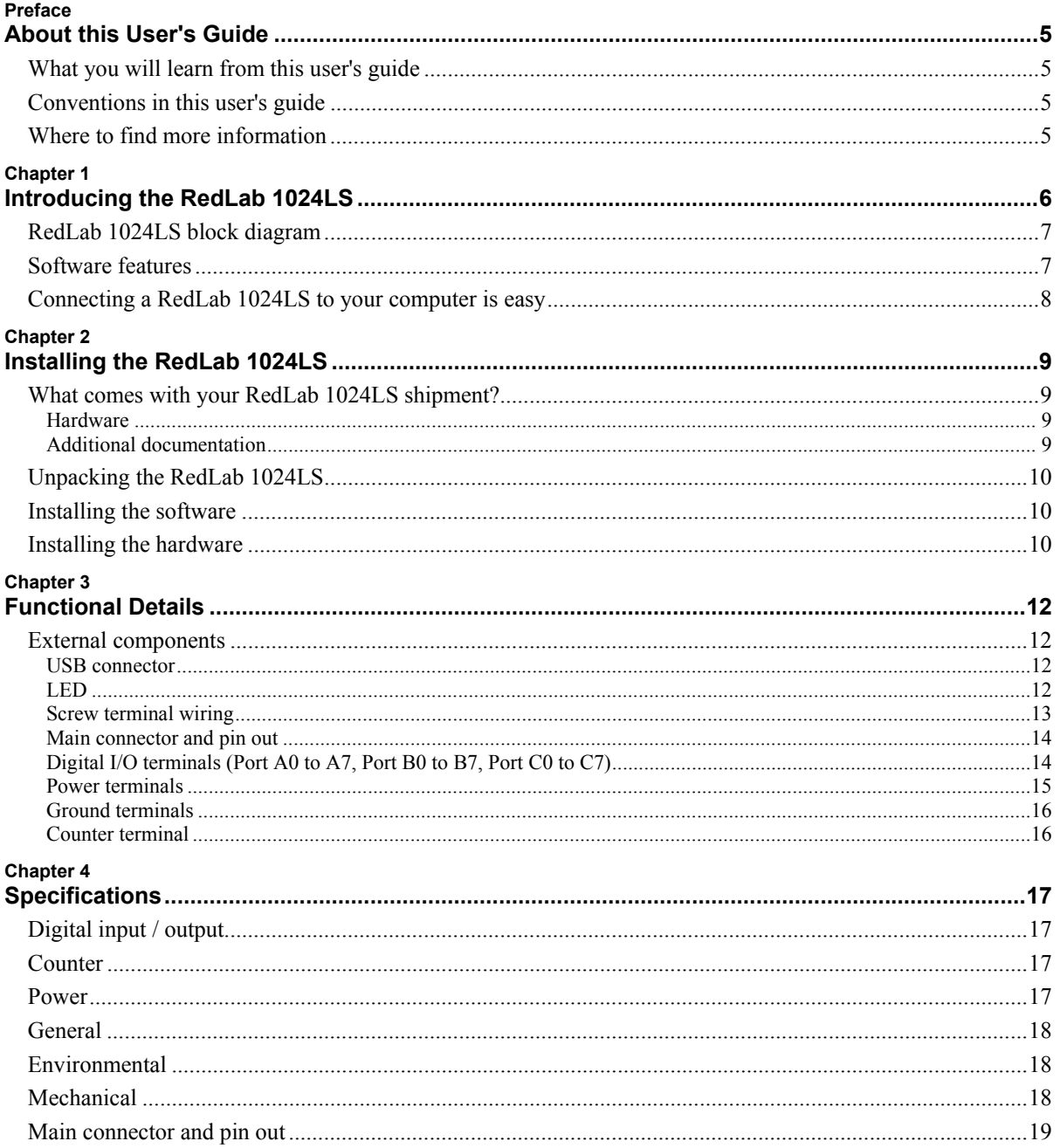

# **About this User's Guide**

## **What you will learn from this user's guide**

This user's guide explains how to install, configure, and use the RedLab 1024LS so that you get the most out of its USB digital I/O features.

This user's guide also refers you to related documents available on our web site, and to technical support resources.

## **Conventions in this user's guide**

#### **For more information on …**

Text presented in a box signifies additional information and helpful hints related to the subject matter you are reading.

**Caution!** Shaded caution statements present information to help you avoid injuring yourself and others, damaging your hardware, or losing your data.

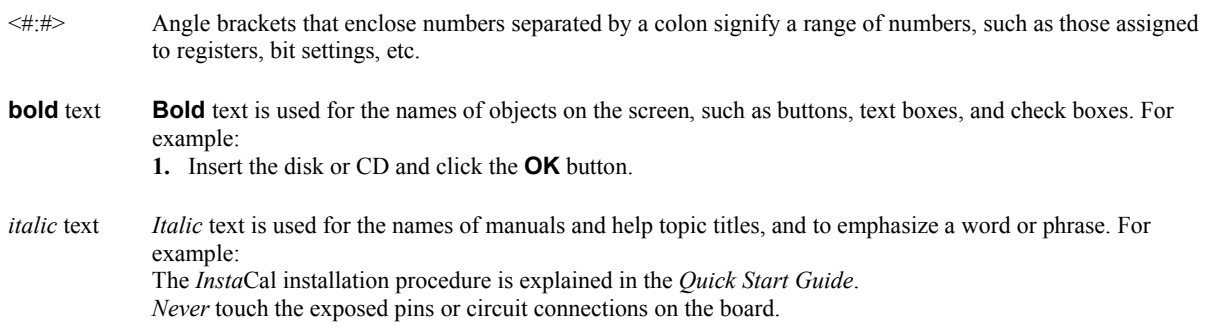

## **Where to find more information**

The following electronic documents provide helpful information relevant to the operation of the RedLab 1024LS.

- The *Quick Start Guide* is available on our RedLab CD in the root directory.
- The *Guide to Signal Connections* is available on our RedLab CD under "ICalUL\Documents".
- The *Universal Library User's Guide* is available on our RedLab CD under "ICalUL\Documents".
- The *Universal Library Function Reference* is available on our RedLab CD under "ICalUL\Documents".
- The *Universal Library for LabVIEW*<sup>™</sup> *User's Guide* is available on our RedLab CD under "ICalUL\Documents".

# **Introducing the RedLab 1024LS**

This user's guide contains all of the information you need to connect the RedLab 1024LS measurement and automation device to your computer and to other data acquisition hardware.

The RedLab 1024LS is a USB 1.1 low-speed module supported under popular Microsoft<sup>®</sup> Windows<sup>®</sup> operating systems. It is designed for USB 1.1 ports, and was tested for full compatibility with both USB 1.1 and USB 2.0 ports.

The RedLab 1024LS features 24 bits of digital I/O and one 32-bit external event counter. The device is powered by the +5 volt USB supply. No external power is required.

An on-board industry standard 82C55 programmable peripheral interface chip provides the 24 discrete digital I/O lines in four ports. You can configure each digital port independently for either input or output.

The RedLab 1024LS USB device is shown in Figure 1. All I/O connections are made to the screw terminals located along each side of the RedLab 1024LS.

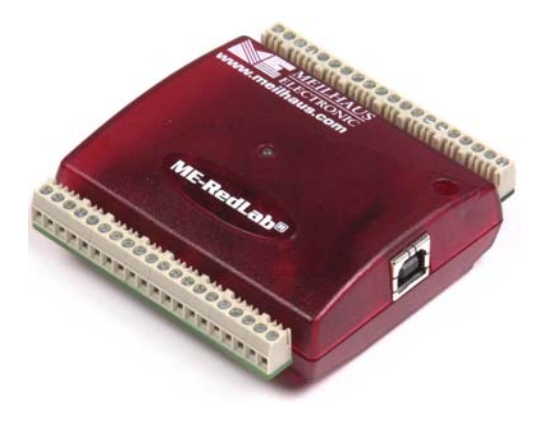

Figure 1. RedLab 1024LS

# **RedLab 1024LS block diagram**

RedLab 1024LS functions are illustrated in the block diagram shown here.

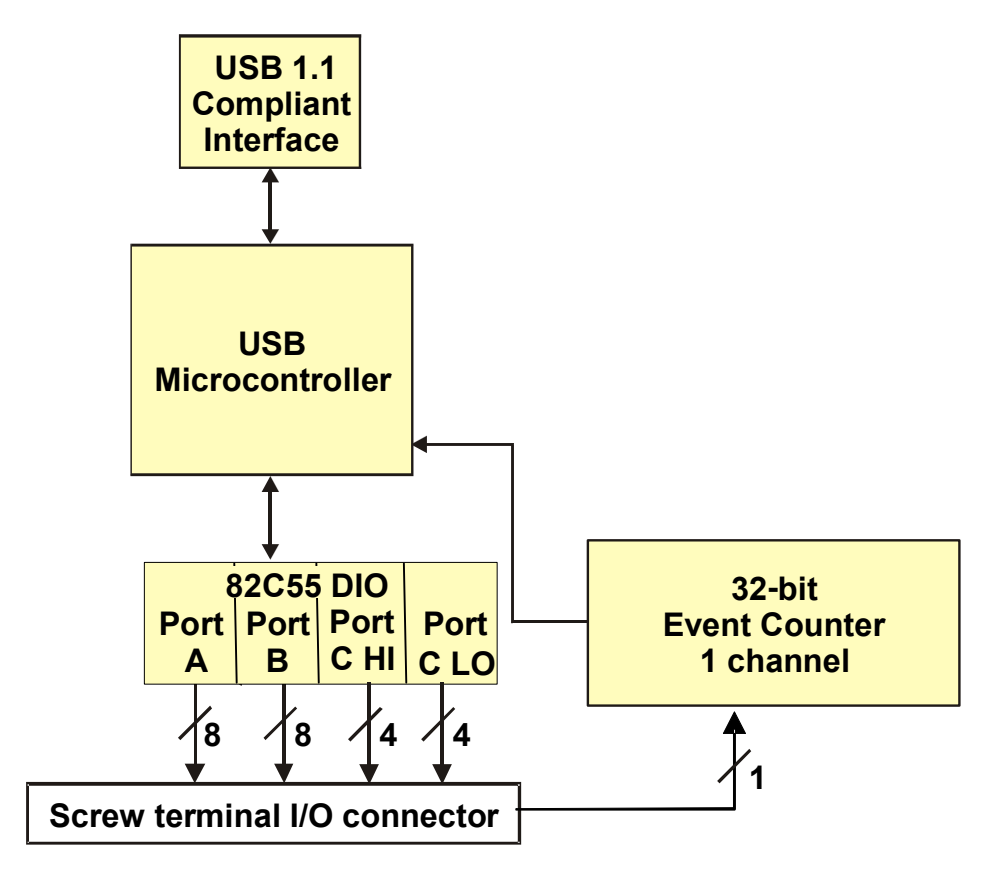

Figure 2. RedLab 1024LS functional block diagram

# **Software features**

For information on the features of *Insta*Cal and the other software included with your *RedLab 1024LS*, refer to the *Quick Start Guide* that shipped with your device. The *Quick Start Guide* is also available in PDF on our RedLab CD (root directory).

# **Connecting a RedLab 1024LS to your computer is easy**

Installing a data acquisition device has never been easier.

- The RedLab 1024LS relies upon the Microsoft Human Interface Device (HID) class drivers. The HID class drivers ship with every copy of Windows that is designed to work with USB ports. We use the Microsoft HID because it is a standard, and its performance delivers full control and maximizes data transfer rates for your RedLab 1024LS. No third-party device driver is required.
- The RedLab 1024LS is plug-and-play. There are no jumpers to position, DIP switches to set, or interrupts to configure.
- You can connect the RedLab 1024LS before or after you install the software, and without powering down your computer first. When you connect an HID to your system, your computer automatically detects it and configures the necessary software. You can connect and power multiple HID peripherals to your system using a USB hub.
- You can connect your system to various devices using a standard four-wire cable. The USB connector replaces the serial and parallel port connectors with one standardized plug and port combination.
- You do not need a separate power supply module. The USB automatically delivers the electrical power required by each peripheral connected to your system.
- Data can flow two ways between a computer and peripheral over USB connections.

.

# **Installing the RedLab 1024LS**

# **What comes with your RedLab 1024LS shipment?**

The following items are shipped with the RedLab 1024LS:

#### **Hardware**

RedLab 1024LS

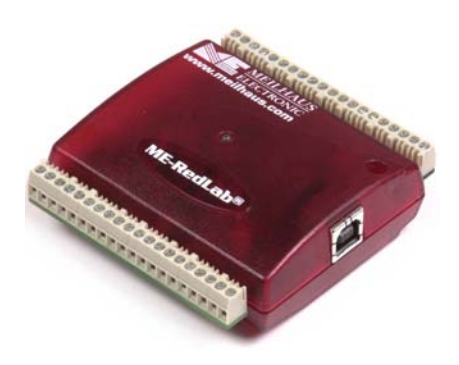

USB cable (2 meter length)

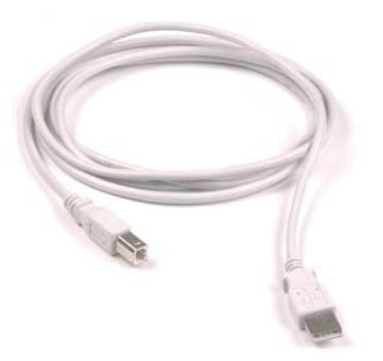

#### **Additional documentation**

In addition to this hardware user's guide, you should also receive the *Quick Start Guide* (available on our RedLab CD (root directory)). This booklet supplies a brief description of the software you received with your RedLab 1024LS and information regarding installation of that software. Please read this booklet completely before installing any software or hardware.

# **Unpacking the RedLab 1024LS**

As with any electronic device, you should take care while handling to avoid damage from static electricity. Before removing the RedLab 1024LS from its packaging, ground yourself using a wrist strap or by simply touching the computer chassis or other grounded object to eliminate any stored static charge.

If your RedLab 1024LS is damaged, notify Measurement Computing Corporation immediately by phone, fax, or e-mail. For international customers, contact your local distributor where you purchased the RedLab 1024LS.

- Phone:  $+49(0) 8363/7493/3$ :
- Fax: +49 (0) 8363/7493/38;
- E-Mail: support@meilhaus.com

#### **Installing the software**

Refer to the *Quick Start Guide* for instructions on installing the software *Guide* (available on our RedLab CD (root directory).

## **Installing the hardware**

#### **Be sure you are using the latest system software**

Before you connect the RedLab 1024LS, make sure that you are using the latest versions of the USB drivers.

Before installing the RedLab 1024LS, download and install the latest Microsoft Windows updates. In particular, when using Windows XP, make sure you have XP Hotfix KB822603 installed. This update is intended to address a serious error in Usbport.sys when you operate a USB device. You can run Windows Update or download the update from www.microsoft.com/downloads/details.aspx?familyid=733dd867-56a0-4956-b7fee85b688b7f86&displaylang=en. For more information, refer to the Microsoft Knowledge Base article "*Availability of the Windows XP SP1 USB 1*.*1 and 2*.*0 update.*" This article is available at support.microsoft.com/?kbid=822603.

To connect the RedLab 1024LS to your system, turn your computer on, and connect the USB cable to a USB port on your computer or to an external USB hub that is connected to your computer. The USB cable provides power and communication to the RedLab 1024LS.

When you connect the RedLab 1024LS for the first time, a **Found New Hardware** popup balloon (Windows XP) or dialog (other Windows version) displays as the RedLab 1024LS is detected by your computer.

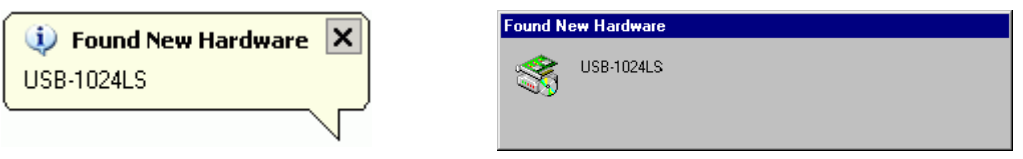

Another **Found New Hardware** balloon or dialog opens after the first closes that identifies the RedLab 1024LS as a USB Human Interface Device. This balloon or dialog indicates that your RedLab 1024LS is installed and ready to use.

When the balloon or dialog closes, the LED on the RedLab 1024LS should flash and then remain lit. This indicates that communication is established between the RedLab 1024LS and your computer.

**Caution!** Do not disconnect any device from the USB bus while the computer is communicating with the RedLab 1024LS, or you may lose data and/or your ability to communicate with the RedLab 1024LS.

#### **If the LED turns off**

If the LED is illuminated but then turns off, the computer has lost communication with the RedLab 1024LS. To restore communication, disconnect the USB cable from the computer, and then reconnect it. This action should restore communication, at which time the LED will turn *on*.

# **Functional Details**

# **External components**

The RedLab 1024LS has the following external components, as shown in Figure 3.

- USB connector
- LED
- Screw terminal banks  $(2)$

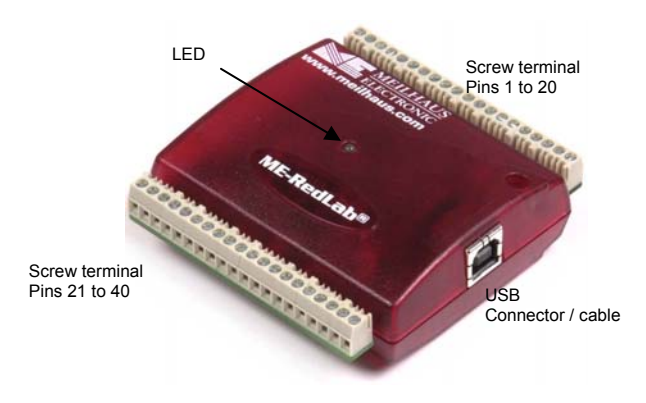

Figure 3. RedLab 1024LS external components

### **USB connector**

The USB connector is on the right side of the RedLab 1024LS housing. This connector provides +5 V power and communication. The voltage supplied through the USB connector is system-dependent, and may be less than +5 V. No external power supply is required.

#### **LED**

The LED on the front of the housing indicates the communication status of the RedLab 1024LS. It uses up to 5 mA of current and cannot be disabled. The table below explains the function of the RedLab 1024LS LED.

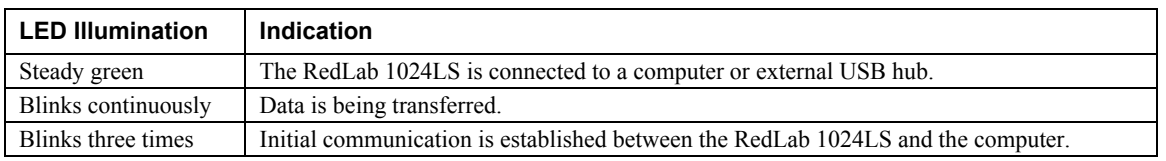

#### LED Illumination

#### **Screw terminal wiring**

The RedLab 1024LS has two rows of screw terminals – one row on the top edge of the housing, and one row on the bottom edge. Each screw terminal bank provides 20 connections. Pin numbers are identified in Figure 4.

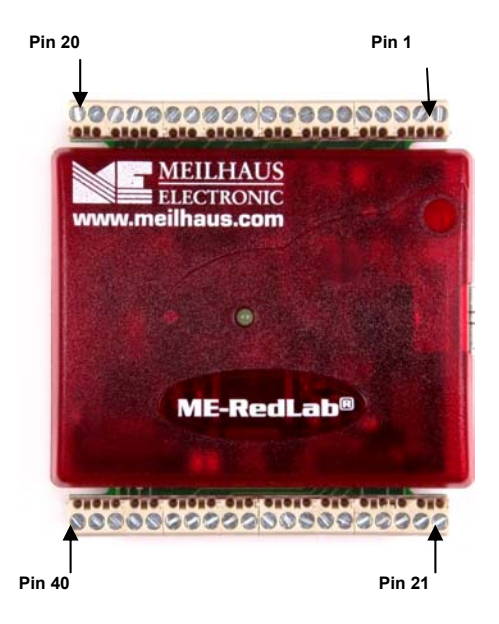

Figure 4. RedLab 1024LS screw terminal pin numbers

#### **Screw terminal – pins 1-20**

The screw terminals on the top edge of the RedLab 1024LS (pins 1 to 20) provide the following connections:

- Eight digital I/O connections (**Port C0 to Port C7**)
- One counter connection (**CTR**)
- Five ground connections (**GND**)

#### **Screw terminal – pins 21-40**

The screw terminals on the bottom edge of the RedLab 1024LS (pins 21 to 40) provide the following connections:

- 16 digital I/O connections (**Port A0** to **Port A7**, and **Port B0** to **Port B7**)
- One power connection (**PC+5 V**)
- Three ground connections (**GND**)

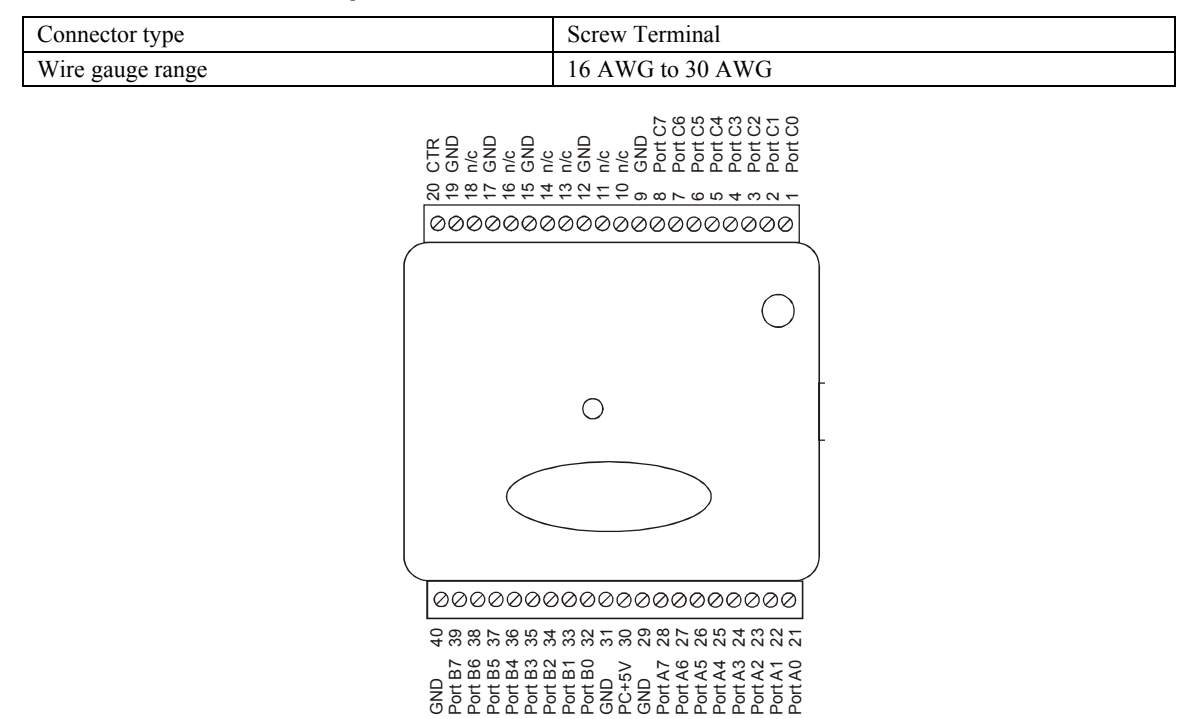

#### **Main connector and pin out**

#### **Digital I/O terminals (Port A0 to A7, Port B0 to B7, Port C0 to C7)**

Connect up to 24 digital I/O lines to the screw terminal containing pins 1 to 8 (**Port C0** to **Port C7**), pins 21 to 28 (**Port A0** to **Port A7**), and pins 32 to 39, (**Port B0** to **Port B7**). Refer to the pinout diagram above for the location of these pins. You can configure each digital port for either input or output.

When configured for input, you can use the RedLab 1024LS digital I/O terminals to detect the state of any TTL level input. Refer to the switch shown in Figure 5 and the schematic shown in Figure 6. If the switch is set to the +5 V input, Port A0 reads *TRUE* (1). If you move the switch to GND, Port A0 reads *FALSE*.

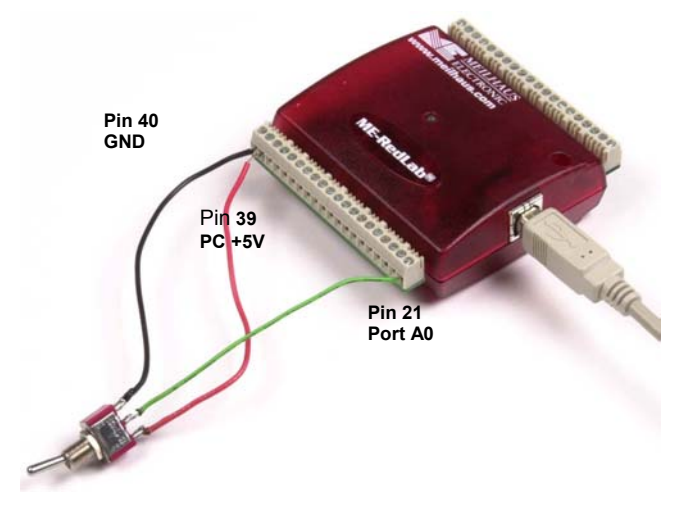

Figure 5. Digital connection of Port A0 detecting the state of a switch

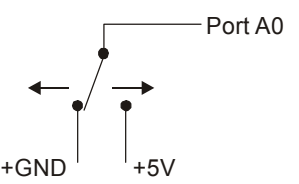

Figure 6. Schematic showing switch detection by digital channel Port A0

#### **For more information on digital signal connections**

For more information on digital signal connections and digital I/O techniques, refer to the *Guide to Signal Connections* (available on our RedLab CD (root directory).

#### **Power terminals**

The **PC +5 V** connection (pin 30) is on the bottom screw terminal of the RedLab 1024LS. Refer to the pinout diagram on page 14 for the location of this pin. This terminal draws power from the USB connector. The +5 V screw terminal is  $a + 5$  volt output that is supplied by the computer.

**Caution!** The  $+5$  V terminal is an output. Do not connect to an external power supply or you may damage the RedLab 1024LS and possibly the computer.

The maximum total output current that can be drawn from all RedLab 1024LS connections (power and digital outputs) is 500 mA. This maximum applies to most personal computers and self-powered USB hubs. Bus-powered hubs and notebook computers may limit the maximum available output current to 100 mA.

Just connecting the RedLab 1024LS to your computer draws 18 mA of current from the USB +5 V supply. Once you start running applications with the RedLab 1024LS, each DIO bit can draw up to 2.5 mA. The maximum amount of +5V current available for external use, over and above that required by the RedLab 1024LS, is the difference between the *total current requirement* of the RedLab 1024LS (based on the application), and the *allowed current draw* of the PC platform (500 mA for desktop PCs and self-powered hubs, or 100 mA for bus-powered hubs and notebook computers).

With all outputs at their maximum output current, you can calculate the total current requirement of the RedLab 1024LS USB +5 V as follows:

(RedLab 1024LS @ 18 mA) + (24 DIO @ 2.5 mA ea) = 78 mA

For an application running on a PC or powered hub, this value yields a maximum user current of 500 mA−78  $mA = 422 mA$ . This number is the total maximum available current at the PC+5V screw terminals. Measurement Computing highly recommends that you figure in a safety factor of 20% below this maximum current loading for your applications. A conservative, safe user maximum in this case would be 330 mA.

Since laptop computers typically allow up to 100 mA, the RedLab 1024LS in a fully-loaded configuration may be above that allowed by the computer. In this case, you must determine the per-pin loading in the application to ensure that the maximum loading criteria is met. The per-pin loading is calculated by simply dividing the +5 V by the load impedance of the pin in question.

### **Ground terminals**

The 8 ground (**GND**) connections are identical, and provide a common ground for all RedLab 1024LS functions. Refer to the pinout diagram on page 3-14 for the location of the **GND** terminal pins.

#### **Counter terminal**

Pin 20 (CTR) is the input to the 32-bit external event counter. Refer to the pinout diagram on page 14 for the location of this pin. The internal counter increments when the TTL levels transition from low to high. The counter can count frequencies of up to 1 MHz.

# **Specifications**

#### **Typical for 25 °C unless otherwise specified. Specifications in** *italic text* **are guaranteed by design.**

# **Digital input / output**

Table 1. Digital I/O specifications

| Digital type                          | 82C55                                                                                                    |
|---------------------------------------|----------------------------------------------------------------------------------------------------|
| Number of $I/O$                       | 24 (Port A0 through Port C7)                                                                                                    |
| Configuration                         | 2 banks of 8 and 2 banks of 4, or                                                                                                    |
|                                       | 3 banks of 8                                                                                                    |
| Pull up/pull-down configuration       | All pins pulled up to Vs via 47K resistors (default). Selection available for<br>pull down to ground. Hardware selectable via zero ohm resistor. |
| Input high voltage                    | 2.0 V min, 5.5 V absolute max                                                                                                    |
| Input low voltage                     | 0.8 V max, -0.5 V absolute min                                                                                                    |
| Output high voltage $(IOH = -2.5 mA)$ | 3.0 V min                                                                                                    |
| Output low voltage (IOH = $-2.5$ mA)  | $0.4 V$ max                                                                                                    |
| Power up / reset state                | Input mode                                                                                                    |

# **Counter**

Table 2. Counter specifications

| Counter type               | Event counter                        |
|----------------------------|--------------------------------------|
| Number of channels         |                                      |
| Input source               | CTR screw terminal                   |
| Input type                 | TTL, rising edge triggered           |
| Resolution                 | 32 bits                              |
| Schmidt trigger hysteresis | $20$ mV to $100$ mV                  |
| Input leakage current      | $\pm I \mu A$                        |
| Maximum input frequency    | 1 MHz                                |
| High pulse width           | $500$ ns min                         |
| Low pulse width            | $500$ ns min                         |
| Input low voltage          | $0 \text{ V min}, 1.0 \text{ V max}$ |
| Input high voltage         | 4.0 V min, 15.0 V max                |

## **Power**

Table 3. Power specifications

| <b>Parameter</b>                 | <b>Conditions</b>             | <b>Specification</b>                     |
|----------------------------------|-------------------------------|------------------------------------------|
| Supply current (Note 1)          |                               | $20 \text{ mA}$ typ, $40 \text{ mA}$ max |
| +5V USB power available (Note 2) | Connected to Self-Powered Hub | 4.5 V min, 5.25 V max                    |
|                                  | Connected to Bus-Powered Hub  | 4.1 V min, 5.25 V max                    |
| Output Current (Note 3)          | Connected to Self-Powered Hub | $460$ mA max                             |
|                                  | Connected to Bus-Powered Hub  | $60 \text{ mA max}$                      |

**Note 1:** This is the total current requirement for the RedLab 1024LS which includes up to 5mA for the status LED.

- **Note 2:** Self-powered refers to USB hubs and hosts with a power supply. Bus-powered refers to USB hubs and hosts without their own power supply.
- **Note 3:** This refers to the total amount of current that can be sourced from the USB +5V and digital outputs.

## **General**

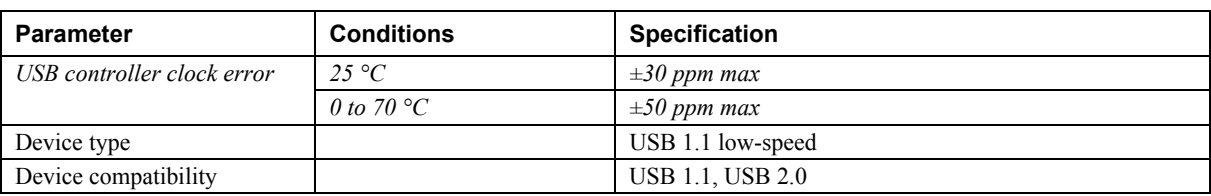

#### Table 4. General specifications

## **Environmental**

Table 5. Environmental specifications

| Operating temperature range | -0 to 70 °C             |
|-----------------------------|-------------------------|
| Storage temperature range   | -40 to 70 $^{\circ}$ C  |
| Humidity                    | 0 to 90% non-condensing |

# **Mechanical**

#### Table 6. Mechanical specifications

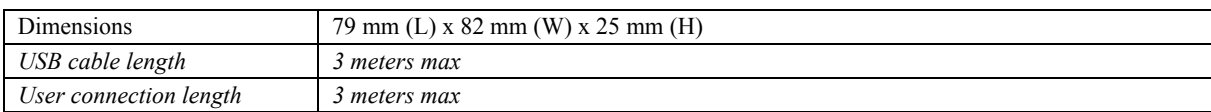

# **Main connector and pin out**

#### Table 7. Connector specifications

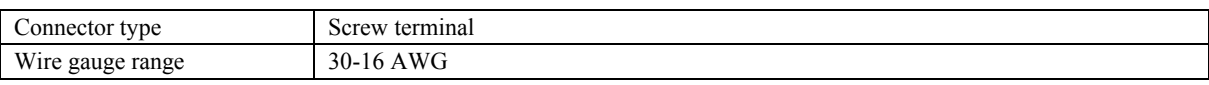

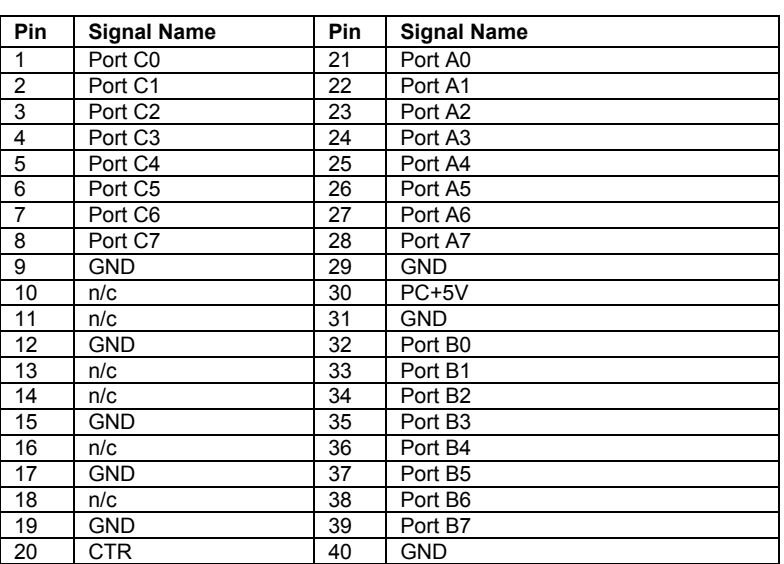

#### Table 8. Connector pin out

 **Meilhaus Electronic GmbH Am Sonnenlicht 2 D-82239 Alling, Germany Phone: +49 (0)8141 - 5271-0 Fax: +49 (0)8141 - 5271-129 E-Mail: sales@meilhaus.com http://www.meilhaus.com**